# サーバ保存設定 LIONチャートPlus+ Mobile

### 【サーバ保存設定】では、両建等の設定をサーバ上に保存することができます。 そのため、別の端末からログインしても両建等の設定を引き継ぐことができます。

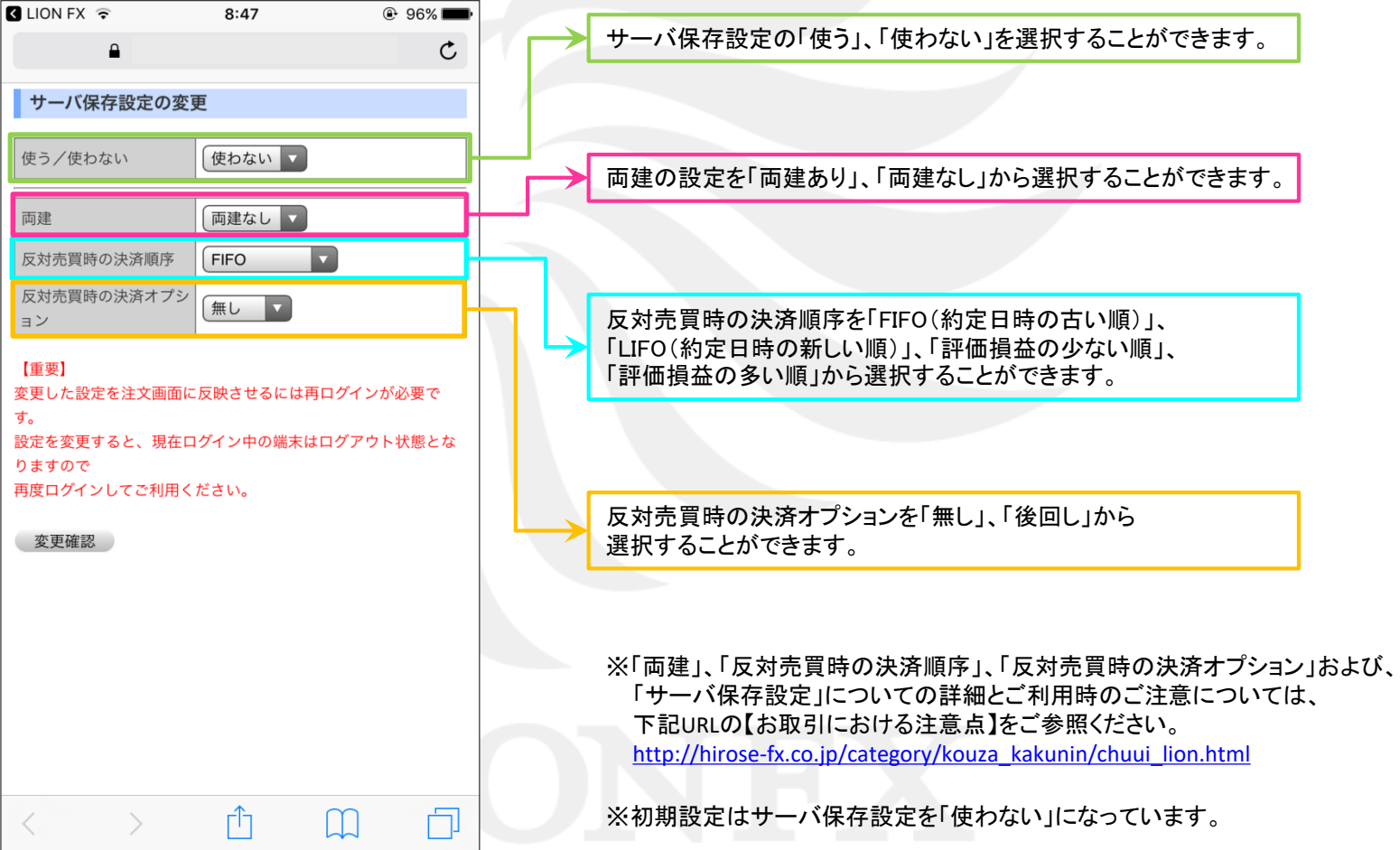

## ■サーバ保存設定の設定手順 レンジェン LIONチャートPlus+ Mobile

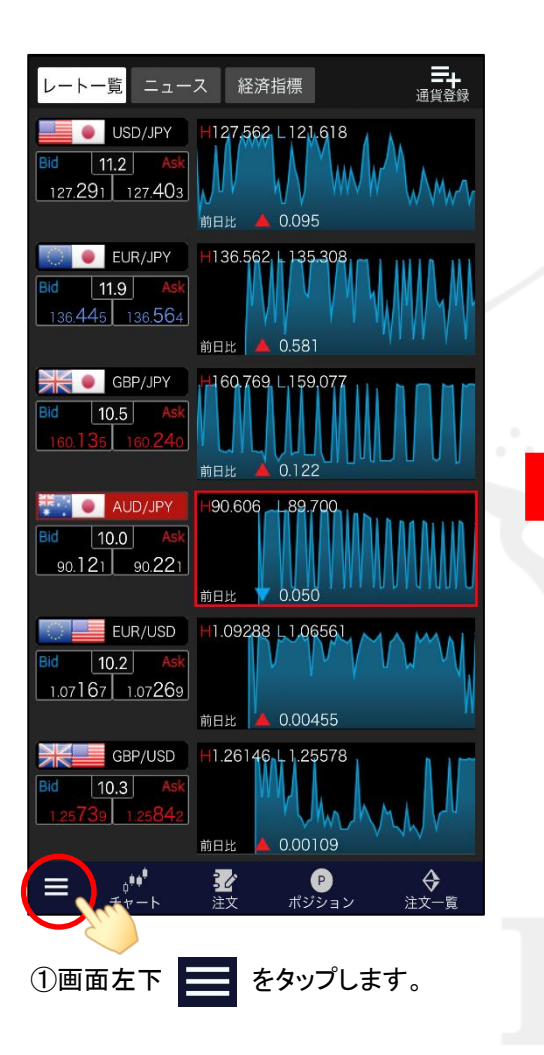

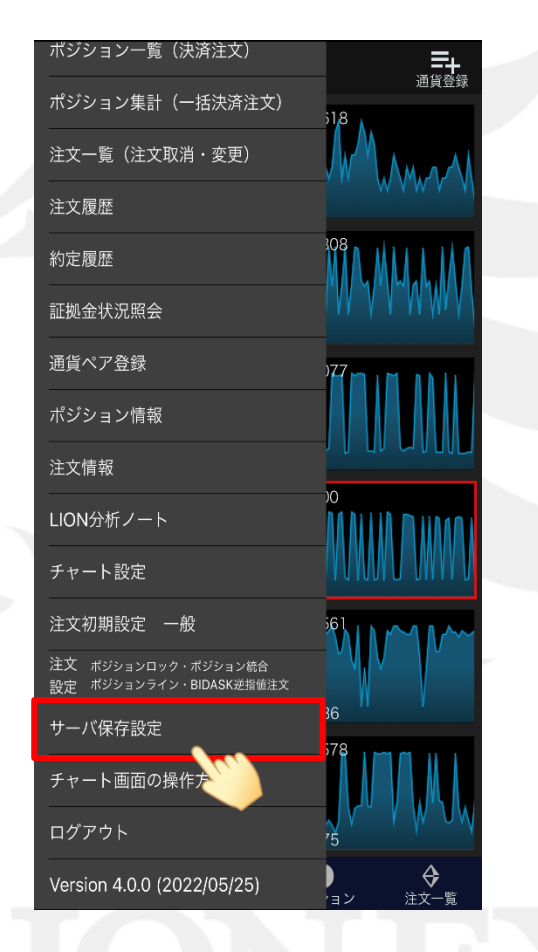

②【サーバ保存設定】をタップします。 ③【サーバー設定保存ページを開く】を

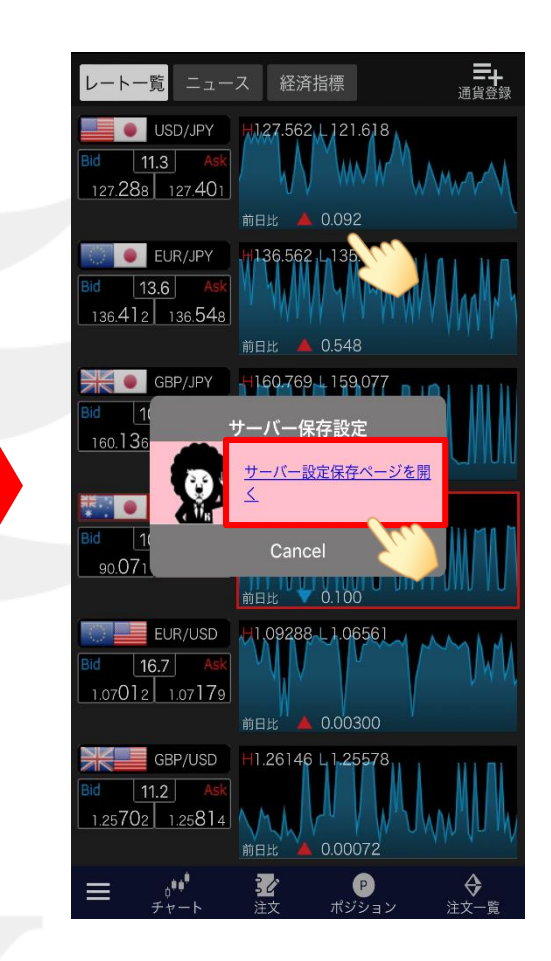

タップします。

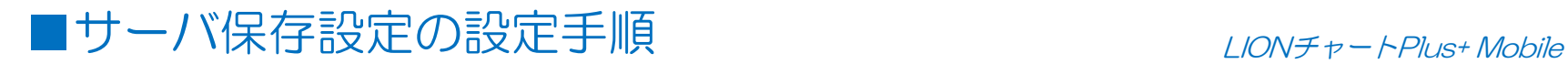

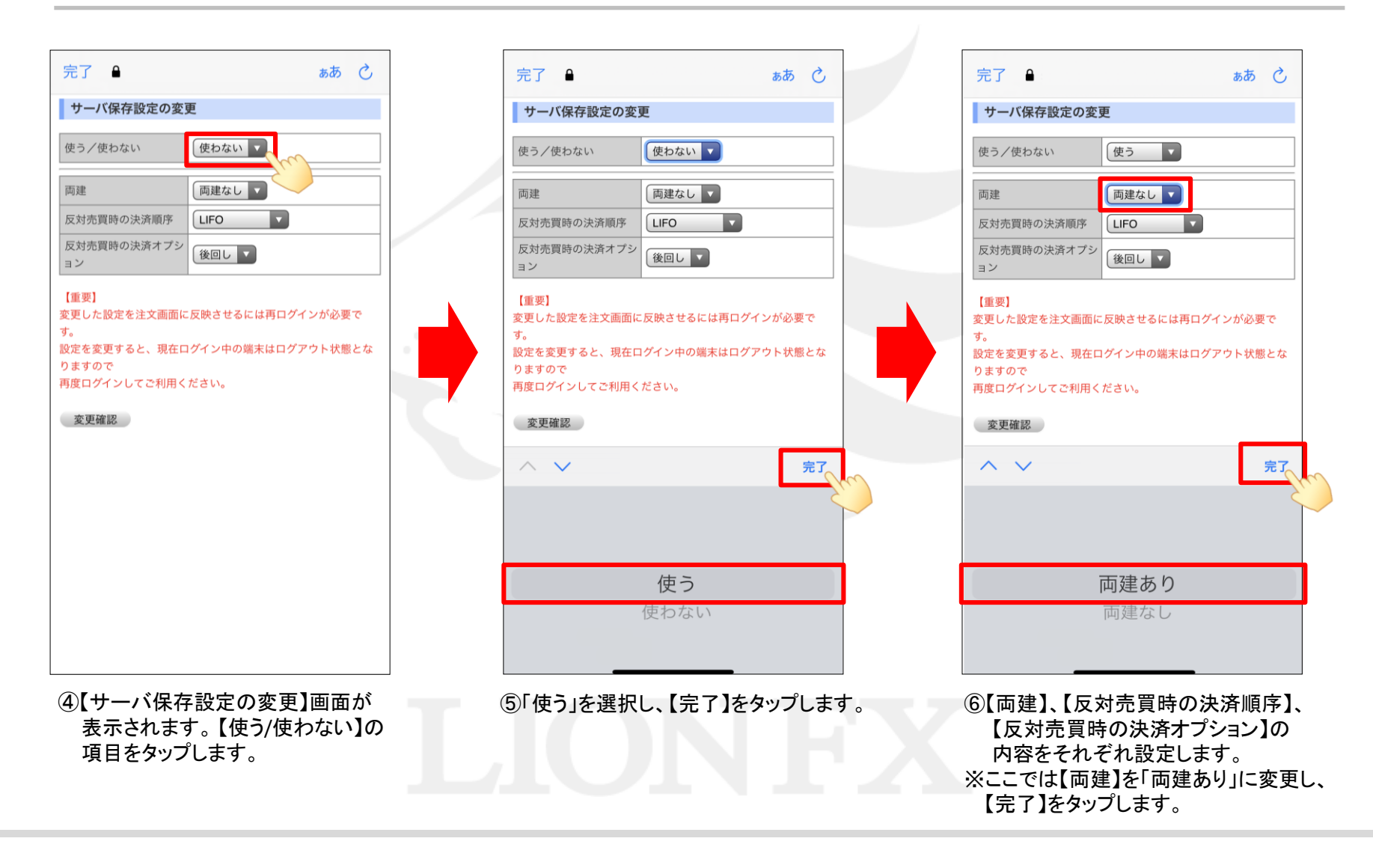

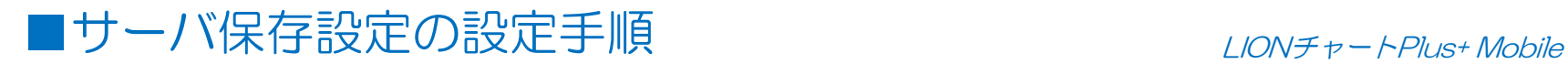

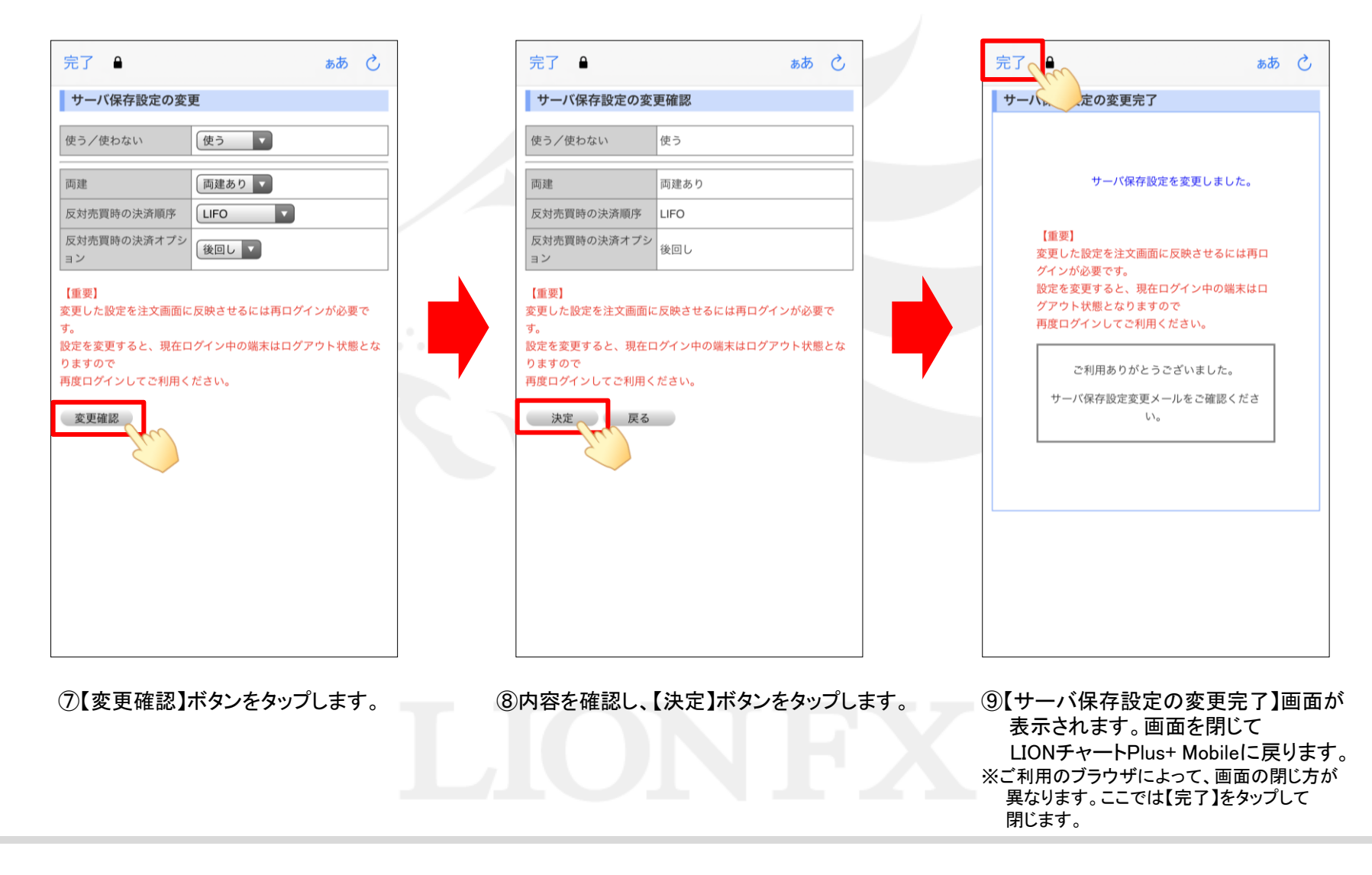

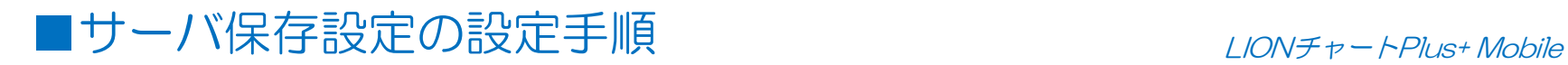

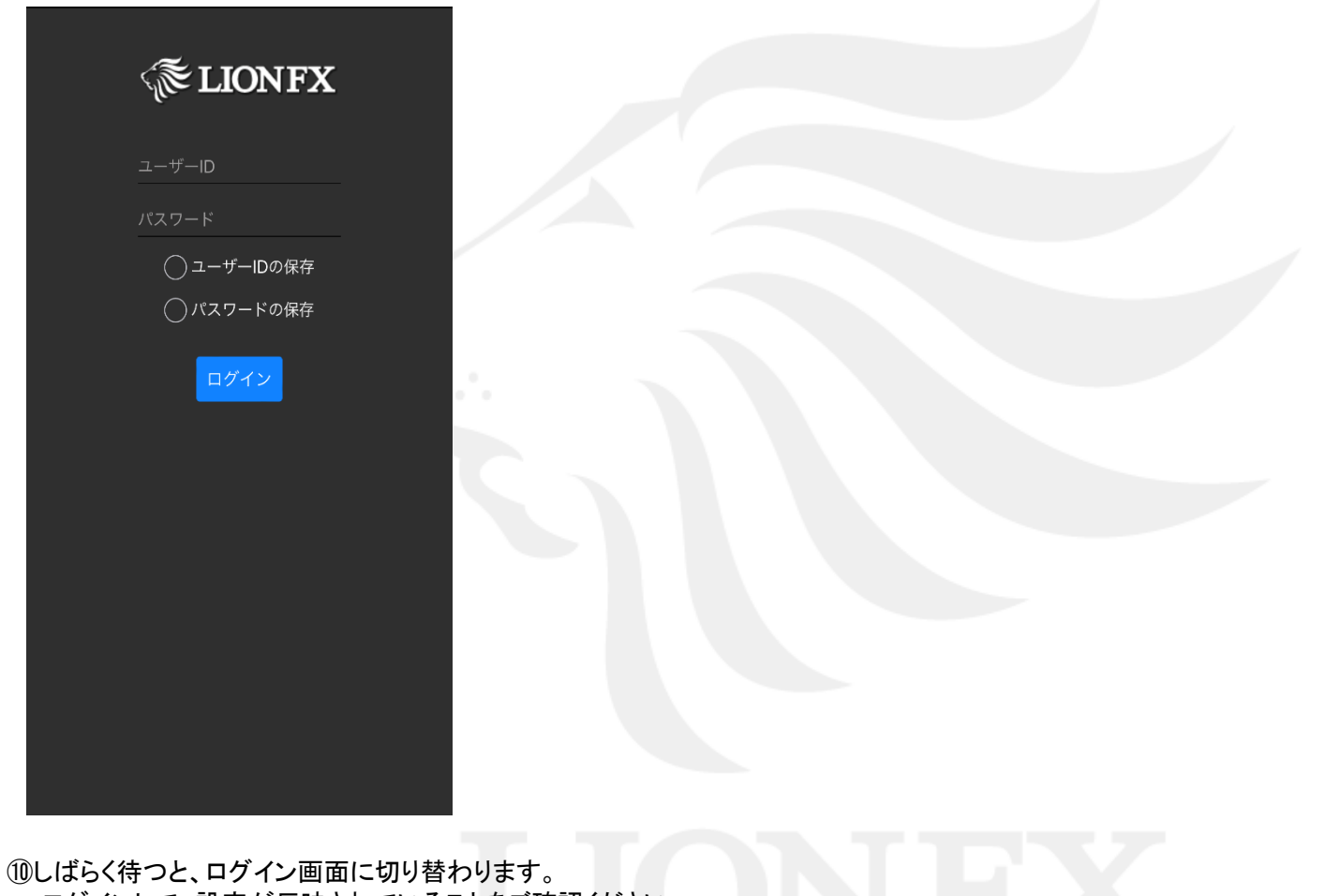

ログインして、設定が反映されていることをご確認ください。